## **HOW STUDENTS APPLY FOR A JOB REQUISTION IN WORDAY**

## Open workday

[https://www.myworkday.com/msudenver/d/home.htmld](https://nam04.safelinks.protection.outlook.com/?url=https%3A%2F%2Fwww.myworkday.com%2Fmsudenver%2Fd%2Fhome.htmld&data=05%7C01%7Cltaylo50%40msudenver.edu%7Cee0dd977af0745b6f0de08daf4bbb8c3%7C03309ca417334af9a73cf18cc841325c%7C1%7C0%7C638091384354037622%7CUnknown%7CTWFpbGZsb3d8eyJWIjoiMC4wLjAwMDAiLCJQIjoiV2luMzIiLCJBTiI6Ik1haWwiLCJXVCI6Mn0%3D%7C3000%7C%7C%7C&sdata=phZiCxSGRWfToNkoNbCxvFKzDd3DphUpNyiESHtfu04%3D&reserved=0)

Click on the menu upper left corner to get the pull down menu.

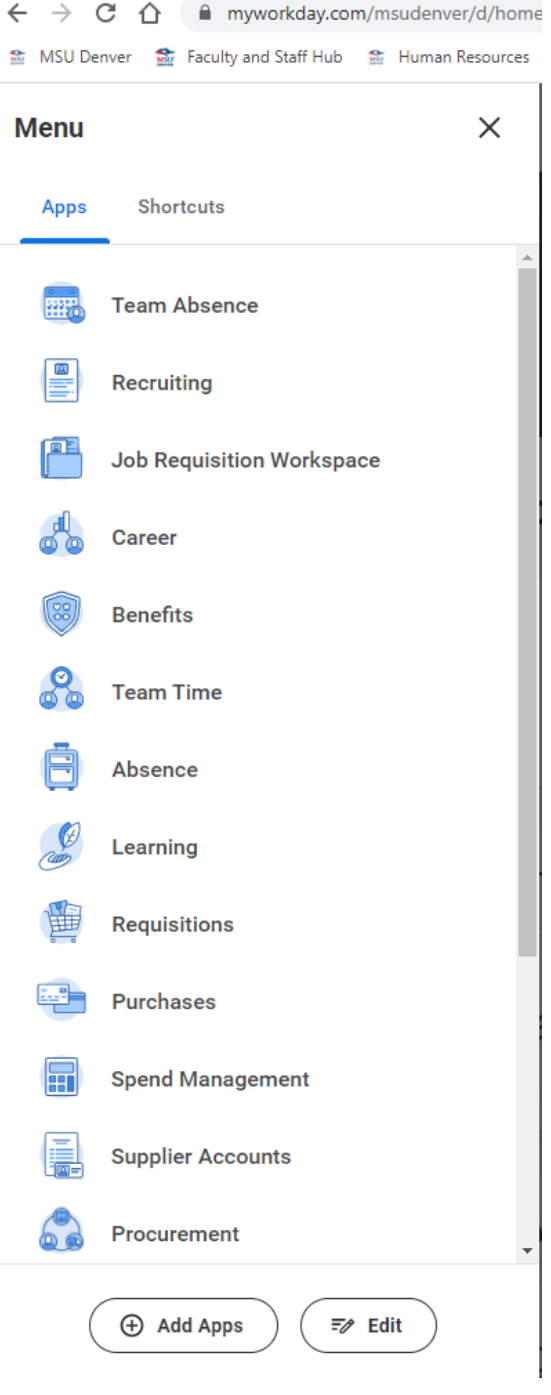

Click on Career

## **HOW STUDENTS APPLY FOR A JOB REQUISTION IN WORDAY**

Search for student jobs.

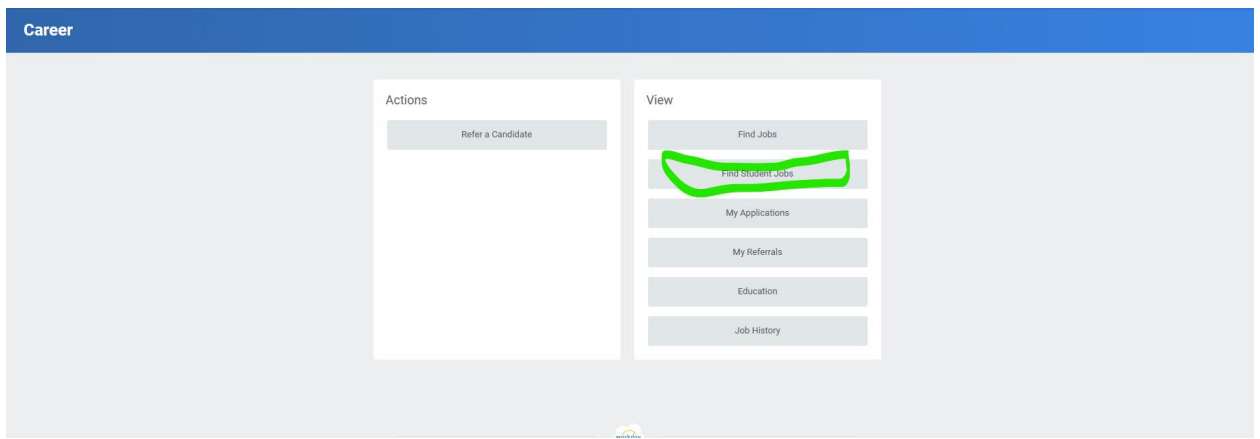

Search for Job Requisition by Number i.e. JR100119

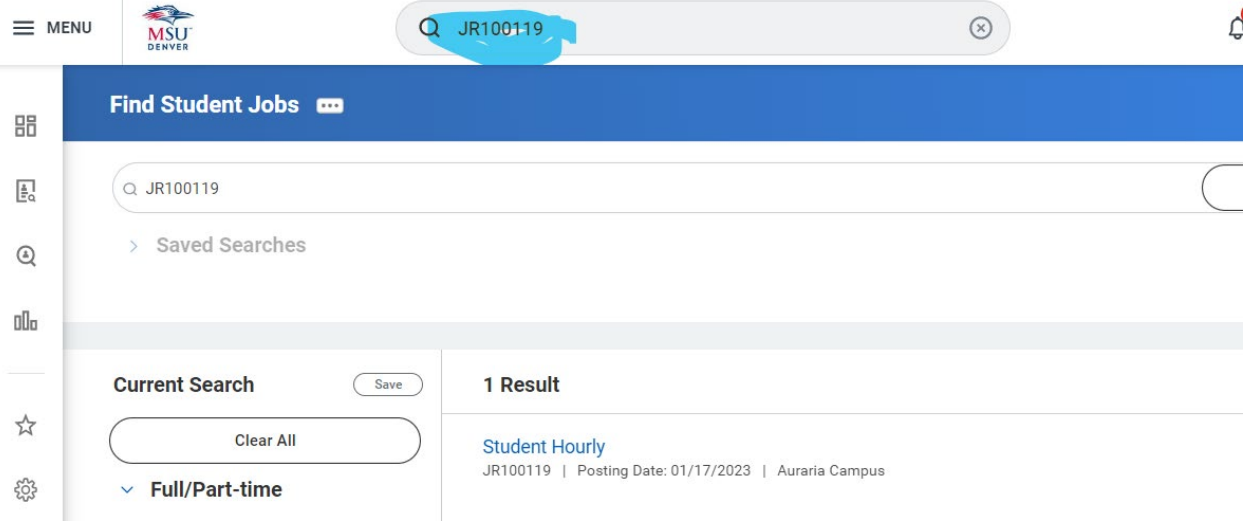